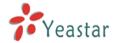

## Usage of YE110

Please make sure you have installed YE110 voice card on IPPBX before using it.

## Start application:

1. Executive genzaptelconfig command

[trixbox1.localdomain ~]# genzaptelconfig

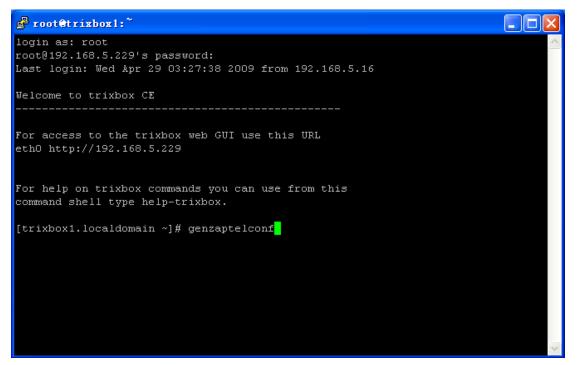

Figure 1

2. Check it generates correct configuration file

[trixbox1.localdomain ~]# vi /etc/asterisk/zapata-auto.conf

Figure 2 is the picture of correct configuration file

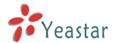

Figure 2

Sure you can modify the signaling in the YE110 according to your needs. For example, user can amend it in Figure 2: signalling = pri\_cpe

3. Check the generated configuration file is included in the configuration file zapata.conf. [trixbox1.localdomain ~]# vi /etc/asterisk/zapata.conf

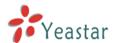

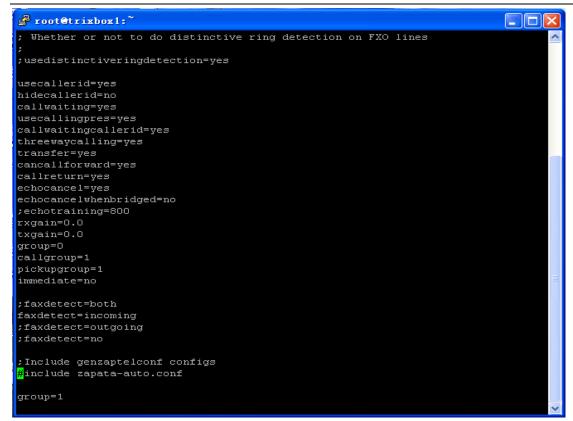

Figure 3

Figure 3 shows the correct configuration file that includes Zapata-auto.conf, i.e. #include = zapata-auto.conf

4. Make configuration to take effect

[trixbox1.localdomain ~]# ztcfg -vv

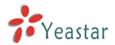

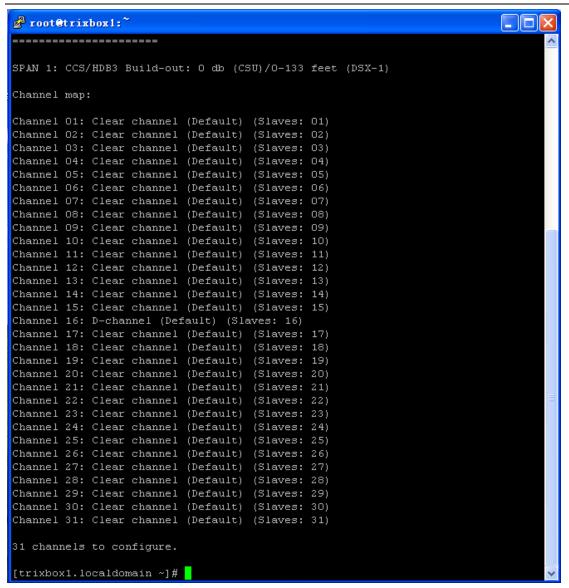

Figure 4

5. Check the configuration takes effect properly

Restart Asterisk, and then run 'zap show channels' on cli interface in Asterisk.

[trixbox1.localdomain ~]# asterisk -vvvrrr trixbox1\*CLI > zap show channels

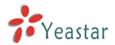

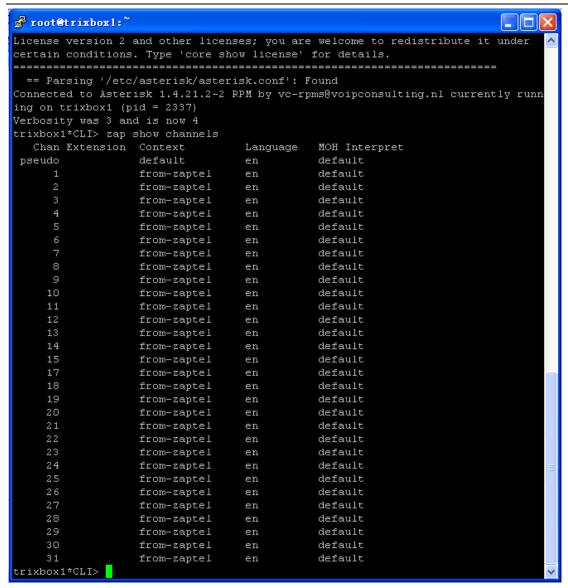

Figure 5

Figure 5 shows the configuration of YE110 card already takes effect.